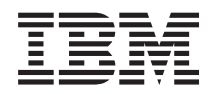

IBM Systems - iSeries Сетевой протокол Frame Relay

*Версия 5, выпуск 4*

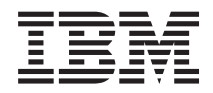

# IBM Systems - iSeries Сетевой протокол Frame Relay

*Версия 5, выпуск 4*

### **Примечание**

Перед началом работы с этой информацией и с описанным в ней продуктом обязательно ознакомьтесь со сведениями, приведенными в разделе ["Примечания",](#page-34-0) на стр. 29.

### **Шестое издание (февраль 2006 г.)**

Это издание относится к версии 5, выпуску 4, модификации 0 IBM i5/OS (код продукта 5722–SS1), а также ко всем последующим выпускам и модификациям, если в новых изданиях не будет указано обратное. Данная версия работает не на всех моделях систем с сокращенным набором команд (RISC) и не работает на моделях с полным набором команд (CISC).

**© Copyright International Business Machines Corporation 2000, 2006. Все права защищены.**

# **Содержание**

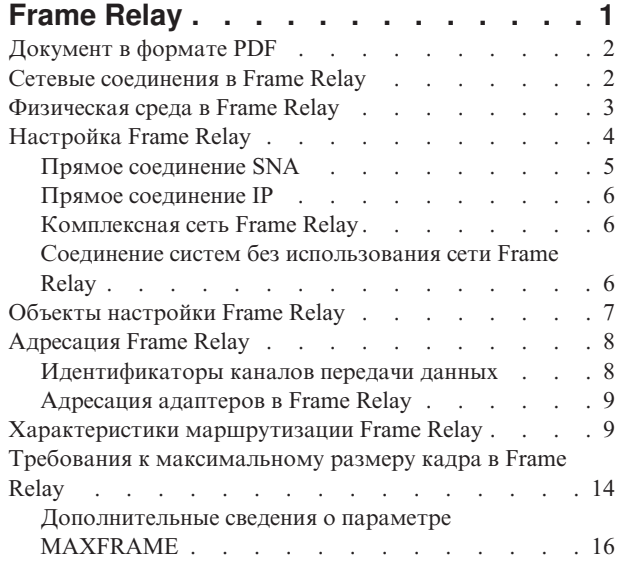

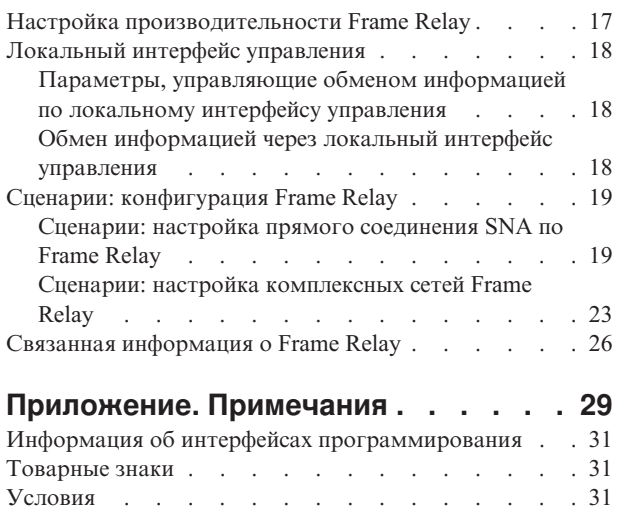

# <span id="page-6-0"></span>**Frame Relay**

*Frame Relay* - это сетевой протокол, определяющий способ маршрутизации кадров на основе адресного поля кадра в сети быстрой передачи пакетов. С помощью предоставляемых сетями средств защиты данных протокол Frame Relay минимизирует количество операций по поиску и исправлению ошибок, выполняемых узлами сети. Frame Relay выполняет коммутацию пакетов аналогично протоколу X.25, однако работает намного быстрее.

Благодаря высокой скорости передачи пакетов протокол Frame Relay находит широкое применение в глобальных сетях (WAN). Кроме этого, Frame Relay часто применяется для организации мостов между локальными сетями, расположенными далеко друг от друга.

Ниже приведен формат кадра в сетях Frame Relay.

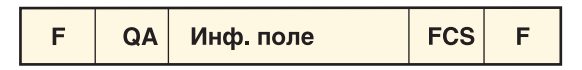

 $F = \Phi$ лаг HDLC или Q.992 QA = Поле адреса HDLC или Q.992 (2 байта) FCS = Контрольная последовательность кадров HDLC или Q.922 (2 байта) RZAK3510-0

### *Рисунок 1. Формат кадра в сетях Frame Relay*

Сетевая архитектура Frame Relay основана на службах передачи пакетов Цифровой сети с комплексными услугами (ISDN). Табл. 1 перечисляет принятые и находящиеся в стадии рассмотрения стандарты, определяющие службы и интерфейс между пользователем и сетью для сетей Frame Relay.

*Таблица 1. ANSI и эквивалентные ITU-T стандарты*

| <b>Стандарт ANSI</b>                                                  | Эквивалентный стандарт ITU-T                       |
|-----------------------------------------------------------------------|----------------------------------------------------|
| T1.606, Frame Relay Bearer Services (FRBS) Architectural<br>Framework | 1.233, ISDN Frame Mode Bearer Service              |
| T1.618, FRBS Core Aspects                                             | Q.922, ISDN Extended Data Link (LAP-E)             |
| T1.617, FRBS Signaling                                                | Q.933, Frame Mode Bearer Services (FMBS) Signaling |
| T1.606 Addendum 1, FRBS Congestion Management                         | <b>I.370, ISDN FMBS Congestion Management</b>      |

Поддержка сетей Frame Relay в системе IBM @ SATUAT iSeries использует заголовки протоколов, определенные в RFC 1490.

Эффективная работа сетей Frame Relay объясняется тем, что узлы сети выполняют минимальное количество операций по поиску и исправлению ошибок. Для работы с SNA поддержка Frame Relay в iSeries использует протокол управления логическим каналом IEEE 802.2, отвечающий за управление потоком данных и исправление ошибок (см. [рис.](#page-7-0) 2 на стр. 2).

<span id="page-7-0"></span>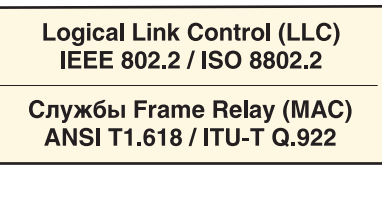

Физический уровень Х.21, V.35 или EIA RS-449/V.36

RZAK3511-0

*Рисунок 2. Реализация поддержки Frame Relay в iSeries*

Как показано выше, соединение между системой iSeries и сетью Frame Relay может быть установлено с помощью физических интерфейсов X.21, V.35 или RS-449.

# **Документ в формате PDF**

Сведения о просмотре и печати документов в формате PDF.

Для загрузки и просмотра этого документа в формате PDF выберите ссылку [Frame](rzak3.pdf) Relay (около 542 Кб).

## **Сохранение файла PDF**

Для сохранения файла в формате PDF на рабочей станции с целью последующего просмотра или печати выполните следующие действия:

- 1. Щелкните правой кнопкой мыши на файле PDF в браузере (щелкните на указанной выше ссылке).
- 2. Щелкните на опции локального сохранения PDF.
- 3. Перейдите в каталог, в котором вы хотите сохранить документ PDF.
- 4. Нажмите кнопку **Сохранить**.

|

## **Загрузка Adobe Reader**

Для просмотра и печати файлов PDF необходима программа Adobe Reader. Вы можете бесплатно загрузить |

l ee c [Web-сайта](http://www.adobe.com/products/acrobat/readstep.html) фирмы Adobe (www.adobe.com/products/acrobat/readstep.html)  $\blacktriangleright$ .

# **Сетевые соединения в Frame Relay**

Система IBM <sup>®</sup> Server iSeries предоставляет поддержку локальных и комплексных сетей Frame Relay.

### **Локальная сеть Frame Relay**

Локальная сеть Frame Relay обеспечивает передачу данных SNA или TCP/IP по сети Frame Relay со скоростью до 2,048 Мбит/с. Эта функция обеспечивает связь систем по магистральной линии Frame Relay без использования нескольких выделенных линий T1. Она называется также *краевым узлом сети (BNN)*.

### **Комплексная сеть Frame Relay**

Комплексная сеть Frame Relay позволяет системе iSeries работать с сетью Frame Relay. Соединение осуществляется через удаленный мост, подключенный к сети Token-Ring, Ethernet или DDI (Интерфейс распределенных данных). Комплексные сети Frame Relay позволяют системам из локальной сети подключаться к iSeries так, как если бы все системы находились в одной локальной сети. Эта функция называется также *краевым узлом доступа (BAN)*. На [рис.](#page-8-0) 3 на стр. 3 приведен пример комплексной сети Frame Relay.

#### Система iSeries B

<span id="page-8-0"></span>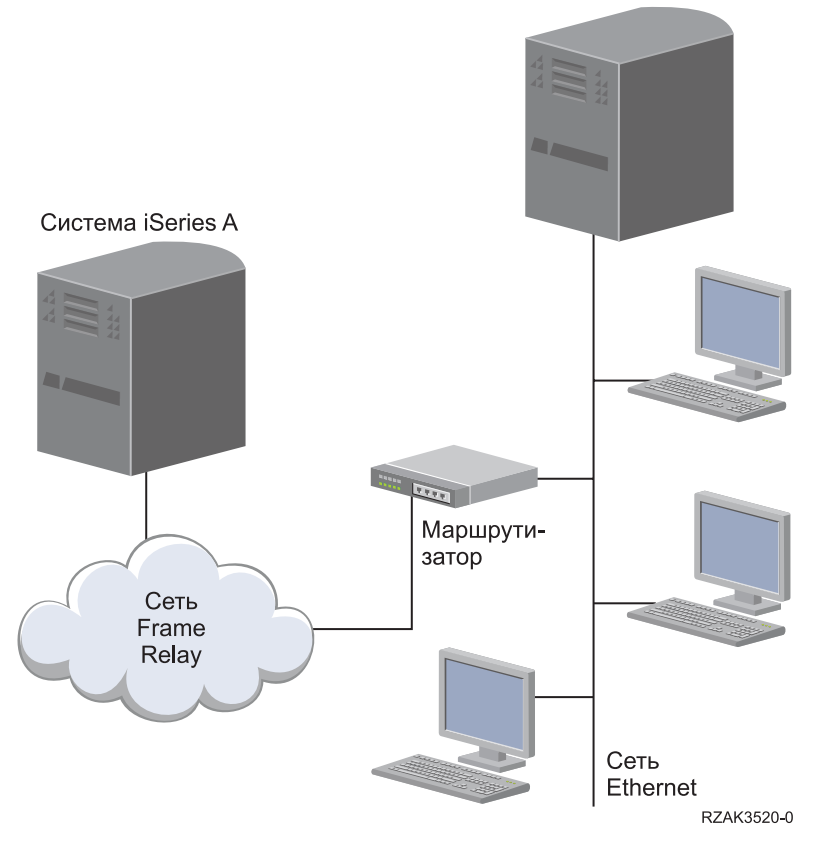

*Рисунок 3. Пример комплексной сети Frame Relay*

В этом примере система iSeries A подключена по сети Frame Relay через мост к системе iSeries B. Комплексные сети Frame Relay поддерживают протоколы SNA и TCP/IP.

### **Понятия, связанные с данным**

["Комплексная](#page-11-0) сеть Frame Relay" на стр. 6

Система iSeries поддерживает связь по Frame Relay с удаленными локальными сетями (LAN), поддерживающими комплексные сети Frame Relay в формате, определенном Frame-Relay Forum IA 3.1. Эти форматы поддерживаются большинством мостов, маршрутизаторов и контроллеров связи.

# **Физическая среда в Frame Relay**

В этом разделе рассмотрены опции интерфейса для сетевой конфигурации Frame Relay.

Оборудование, подключенное к сети Frame Relay, такое как система IBM @ Server iSeries, называется терминальным оборудованием или терминалом (TE). Узел сети Frame Relay - это обработчик кадров (FH).

Соединение между терминалом и обработчиком кадров обычно осуществляется с помощью пары устройств - блока обслуживания данных (DSU) и блока обслуживания канала (CSU). Эта пара преобразует физический интерфейс терминального оборудования в интерфейс обработчика кадров, поддерживаемый сетью Frame Relay.

Система iSeries поддерживает три типа физических интерфейсов для подключения пары DSU/CSU:

- EIA RS-449, ITU-T V.36
- $\cdot$  ITU-T X.21
- $\cdot$  ITU-T V.35

# <span id="page-9-0"></span>**Команда Создать сетевой интерфейс (Frame Relay) (CRTNWIFR)**

Команда CRTNWIFR позволяет задать как физический интерфейс (параметр INTERFACE), так и скорость передачи данных (параметр LINESPEED). Тип физического интерфейса зависит от кабеля. Табл. 2 содержит перечень поддерживаемых физических интерфейсов, длин кабелей, параметров синхронизации сетевого интерфейса (NWI) и максимальных значений скорости передачи данных:

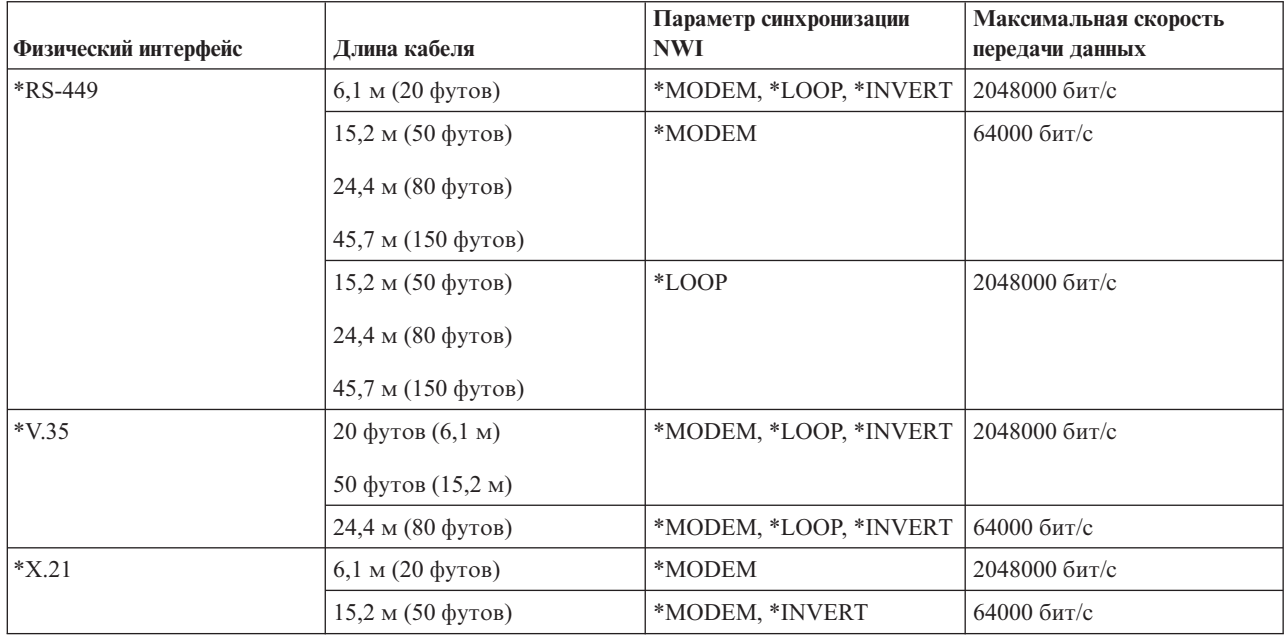

*Таблица 2. Быстродействующие адаптеры ввода-вывода - типы устройств 2699, 2721, 2742, 2745, 2771 и 2793*

### **Примечания:**

- 1. Значение \*LOOP требует поддержки циклической синхронизации DCE.
- 2. При скорости передачи выше 512000 бит/с может потребоваться тактирование в режиме \*LOOP или \*INVERT.

Для аппаратного обеспечения, поддерживающего Frame Relay, значение параметра INTERFACE должно соответствовать физическому интерфейсу и кабелю, подключенному к адаптеру ввода-вывода (IOA).

## **Параметр CLOCK**

Параметр CLOCK команды CRTNWIFR задает способ предоставления сигнала синхронизации сетевому интерфейсу. Возможны следующие значения:

### **\*MODEM**

Значение по умолчанию. Сигнал синхронизации предоставляется модемом.

### **\*LOOP**

Указывает, что принимаемый оконечным оборудованием (DCE) сигнал синхронизации возвращается DCE по каналу передачи терминальным оборудованием (DTE). Этот режим улучшает передачу данных на высоких скоростях, но поддерживается не всеми модемами.

### **\*INVERT**

Режим \*INVERT поддерживается всеми тремя интерфейсами.

# **Настройка Frame Relay**

В этом разделе рассмотрены опции сетевой конфигурации Frame Relay.

# <span id="page-10-0"></span>Прямое соединение SNA

Система IBM @ Server iSeries поддерживает связь по Frame Relay с удаленными системами, поддерживающими прямые соединения SNA в формате, определенном Frame-Relay Forum IA 3.1. Этот формат описывает инкапсуляцию данных SNA пакетами Frame Relay.

На рис. 4 приведен пример прямых соединений SNA с удаленной системой iSeries, удаленным управляющим устройством 5494 и контроллером связи 3745 с идентификаторами каналов передачи данных (DLCI) 22, 23 и 24.

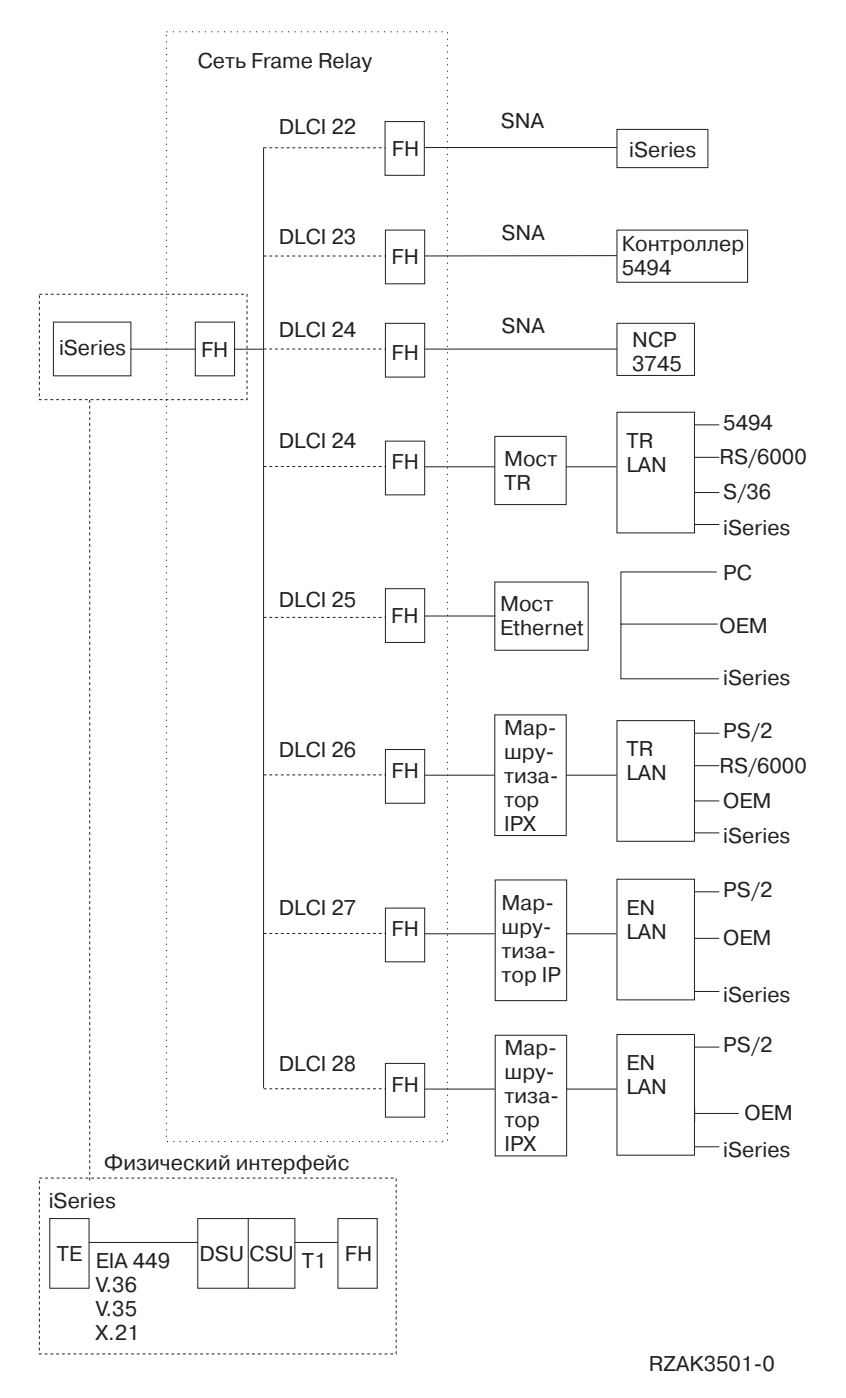

Рисунок 4. Пример сети Frame Relay

# <span id="page-11-0"></span>**Прямое соединение IP**

Система iSeries поддерживает связь по Frame Relay с удаленными системами, поддерживающими прямые соединения IP в формате, определенном Frame-Relay Forum IA 3.1. Этот формат описывает инкапсуляцию данных TCP/IP пакетами Frame Relay.

# **Комплексная сеть Frame Relay**

Система iSeries поддерживает связь по Frame Relay с удаленными локальными сетями (LAN), поддерживающими комплексные сети Frame Relay в формате, определенном Frame-Relay Forum IA 3.1. Эти форматы поддерживаются большинством мостов, маршрутизаторов и контроллеров связи.

**Примечание:** Система iSeries может применяться для создания мостов в сетях APPN, а встроенная поддержка Frame Relay позволит подключать систему iSeries к сети Frame Relay напрямую, без использования моста. Тем не менее, система iSeries не обеспечивает поддержки всех функций моста.

Соединения Frame Relay для комплексной сети поддерживают передачу данных SNA и TCP/IP путем инкапсуляции кадров Token-Ring, Ethernet и DDI пакетами Frame Relay.

### **Понятия, связанные с данным**

"Сетевые [соединения](#page-7-0) в Frame Relay" на стр. 2

Система IBM  $\odot$  **gettler** iSeries предоставляет поддержку локальных и комплексных сетей Frame Relay.

# **Соединение систем без использования сети Frame Relay**

Соединения Frame Relay могут устанавливаться без использования сети Frame Relay, аналогично режиму связи между двумя DTE по стандарту X.25. Этот тип конфигурации поддерживает и локальные, и комплексные форматы Frame Relay SNA.

Например, настроив одну систему iSeries как обработчик кадров (LMIMODE(\*FH) в описании сетевого интерфейса), а другую - как терминальное оборудование (LMIMODE(\*TE)), вы можете соединить две системы с помощью заменителя модема или высокоскоростной линии связи. В этой конфигурации система, настроенная как обработчик кадров (FH), отвечает на опросы локального интерфейса управления (LMI), передаваемые терминальным оборудованием (TE). При этом она сообщает о состоянии постоянных виртуальных контуров (PVC), настроенных в системе обработчика кадров (FH).

### **Понятия, связанные с данным**

["Локальный](#page-23-0) интерфейс управления" на стр. 18

Этот раздел содержит сведения о параметрах, определяющих способ обмена информацией о состоянии между сетью Frame Relay и подключенными к ней системами.

["Идентификаторы](#page-13-0) каналов передачи данных" на стр. 8

С помощью идентификаторов каналов передачи данных (DLCI) система IBM  $\omega$  server iSeries идентифицирует логические соединения между узлами.

"Прямое [соединение](#page-10-0) SNA" на стр. 5

Система IBM <sup>(2</sup> Server iSeries поддерживает связь по Frame Relay с удаленными системами, поддерживающими прямые соединения SNA в формате, определенном Frame-Relay Forum IA 3.1. Этот формат описывает инкапсуляцию данных SNA пакетами Frame Relay.

"Комплексная сеть Frame Relay"

Система iSeries поддерживает связь по Frame Relay с удаленными локальными сетями (LAN), поддерживающими комплексные сети Frame Relay в формате, определенном Frame-Relay Forum IA 3.1. Эти форматы поддерживаются большинством мостов, маршрутизаторов и контроллеров связи.

"Сценарий: прямое соединение SNA с [использованием](#page-25-0) заменителя модема" на стр. 20

# <span id="page-12-0"></span>**Объекты настройки Frame Relay**

Рассмотрены опции описания сетевого интерфейса, описания линии и описания контроллера.

Подсистема связи Frame Relay в IBM <sup>(2)</sup> Server iSeries использует следующие объекты конфигурации:

### **Описание сетевого интерфейса**

Описание сетевого интерфейса (NWI) определяет характеристики физического соединения, включая:

- Применяемый физический интерфейс
- Режим LMI
- Значения таймера и счетчики повторов LMI
- Номера DLCI, присвоенные виртуальным соединениям

Для остальных устройств необходимо создать по одному NWI для каждого адаптера ввода-вывода (IOA) с помощью той же команды Создать сетевой интерфейс (Frame Relay) (CRTNWIFR).

### **Описание линии**

Описание линии определяет подключение к сети на логическом уровне. К каждому сетевому интерфейсу Frame Relay может быть подключено до 256 описаний линии. Необходимо создать по одному описанию линии для каждого используемого DLCI. Для создания описаний линий, подключенных к описаниям NWI Frame Relay, применяются следующие команды CL:

### **CRTLINFR**

Прямое соединение SNA или IP системы, поддерживающей протокол связи Frame Relay, такой как протокол прямого соединения SNA, с другой системой iSeries или контроллером связи 3745

### **CRTLINTRN**

Комплексная сеть Frame Relay/Token-Ring

### **CRTLINDDI**

Комплексная сеть Frame Relay/DDI

### **CRTLINETH**

Комплексная сеть Frame Relay/Ethernet

### **Описание контроллера**

Описание контроллера позволяет определить удаленную систему или контроллер. К каждому описанию линии может быть подключено до 256 описаний контроллеров. При этом описание сетевого интерфейса поддерживает не более 256 активных контроллеров. Описания контроллеров могут быть подключены к разным описаниям линий. Для создания описаний контроллеров для Frame Relay применяются следующие команды CL:

### **CRTCTLAPPC**

Контроллеры APPC соответствуют системам, поддерживающим соединения APPC или APPN. Контроллеры APPC, как правило, соответствуют системам iSeries и персональным компьютерам.

### **CRTCTLHOST**

Контроллеры хостов SNA соответствуют таким устройствам, как контроллер 3745, на котором запущена программа NCP.

### **CRTCTLNET**

Сетевые контроллеры применяются для описания прямых соединений IP. Они создаются автоматически при настройке и запуске соединений TCP/IP по Frame Relay.

Значение, указанное в параметре LINKTYPE описания контроллера, определяет тип описания линии, к которому можно подключить этот контроллер:

- Описания контроллеров с параметром LINKTYPE(\*FR) могут подключаться только к описаниям линий Frame Relay.
- Описания контроллеров с параметром LINKTYPE(\*LAN) могут подключаться к линиям Token-Ring, DDI и Ethernet.

<span id="page-13-0"></span>Вы можете настроить контроллеры хостов SNA и APPC с параметром APPN(\*YES). Если в описании контроллера будет указано APPN(\*NO), то для каждого поддерживаемого удаленной системой сеанса потребуется создать описание устройства хоста SNA или APPC.

рис. 5 содержит пример объектов, настроенных для связи Frame Relay, включая описания сетевых интерфейсов (NWI), описания линий (LIND) и описания контроллеров (CTLDs).

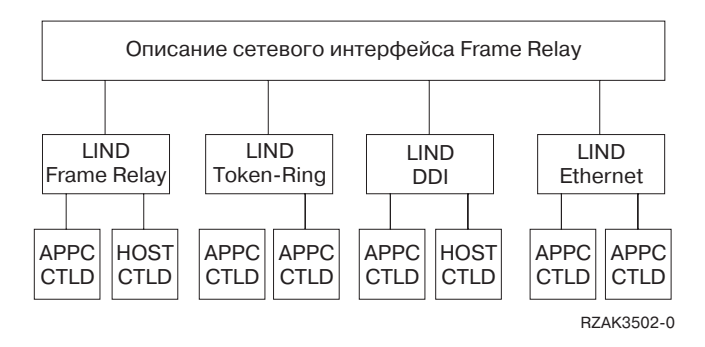

*Рисунок 5. Пример объектов, настроенных для связи Frame Relay*

# **Адресация Frame Relay**

В этом разделе описана адресация в локальных и комплексных соединениях.

В локальных сетях адресация Frame Relay осуществляется с помощью идентификаторов канала передачи данных (DLCI). В комплексных сетях адресация Frame Relay осуществляется с помощью адресов адаптеров локальной сети (LAN).

## **Идентификаторы каналов передачи данных**

С помощью идентификаторов каналов передачи данных (DLCI) система IBM **@ Server** iSeries идентифицирует логические соединения между узлами.

Одно физическое соединение с сетью Frame Relay поддерживает несколько логических, или виртуальных, каналов передачи данных. Сеть Frame Relay присваивает номер DLCI каждому такому каналу, называемому *постоянным виртуальным контуром (PVC)*. Система iSeries поддерживает до 256 виртуальных каналов на каждое физическое соединение.

Провайдер сети Frame Relay назначает DLCI обычно во время регистрации. Затем DLCI применяется для идентификации виртуального контура. Идентификаторы DLCI используются только в соединениях между узлами (TE с FH или FH с FH).

На рис. 6 показан пример DLCI, назначенных соединениям Frame Relay.

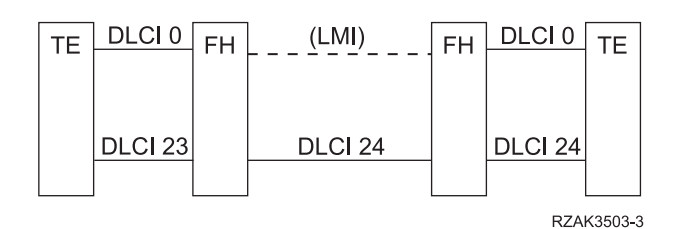

*Рисунок 6. Пример DLCI, назначенных соединениям PVC*

Для настройки значений DLCI необходимо указать параметр NWIDLCI в описании линии Frame Relay или линии комплексной сети. Вы также можете задать значения DLCI, указав номер DLCI и имя описания линии в параметре DLCI команды Создать сетевой интерфейс (Frame Relay) (CRTNWIFR).

<span id="page-14-0"></span>В системе iSeries DLCI 0 идентифицирует локальный интерфейс управления (LMI).Это соответствует стандарту ANSI Annex-D. LMI управляет физическими и виртуальными соединениями между терминальным оборудованием (TE) и обработчиком кадров (FH). Для идентификации логических соединений с удаленными терминалами служат DLCI с номерами 1-1018.

### **Понятия, связанные с данным**

["Локальный](#page-23-0) интерфейс управления" на стр. 18

Этот раздел содержит сведения о параметрах, определяющих способ обмена информацией о состоянии между сетью Frame Relay и подключенными к ней системами.

# **Адресация адаптеров в Frame Relay**

Для Frame Relay необходимо задать адреса адаптеров.

Процессор ввода-вывода (IOP) Frame Relay не имеет жестко установленного адреса адаптера. Этот адрес необходимо указать в параметре адреса локального адаптера (ADPTADR) описания линии Token-Ring, DDI или Ethernet, используемого в комплексной сети Frame Relay. Настройка адреса адаптера Frame Relay осуществляется так же, как для локально подключенных линий LAN. При использовании прямых соединений SNA и IP настраивать адрес локального адаптера не требуется.

Заданный в описании контроллера адрес удаленного адаптера (параметр ADPTADR) должен совпадать с адресом адаптера в удаленной системе.

Кадры в формате прямых соединений SNA не содержат адрес адаптера. Задавать адрес адаптера в описаниях линий Frame Relay и описаниях контроллеров с параметром LINKTYPE(\*FR) не требуется.

### **Понятия, связанные с данным**

["Комплексная](#page-11-0) сеть Frame Relay" на стр. 6

Система iSeries поддерживает связь по Frame Relay с удаленными локальными сетями (LAN), поддерживающими комплексные сети Frame Relay в формате, определенном Frame-Relay Forum IA 3.1. Эти форматы поддерживаются большинством мостов, маршрутизаторов и контроллеров связи.

# **Характеристики маршрутизации Frame Relay**

В этом разделе описана маршрутизация данных по сети Frame Relay.

Сеть Frame Relay выполняет маршрутизацию кадров, определяя идентификатор канала передачи данных (DLCI) и затем перенаправляя кадр по исходящему каналу. Сеть доставляет кадры удаленному терминальному оборудованию (TE) в том же порядке, в котором они передаются в сеть локальным терминалом.

На каждом узле сети выполняется проверка контрольного значения кадра (FCS), а также формата и размера кадра. Если кадр принят без ошибок, система заменяет DLCI и FCS и передает кадр следующему узлу в маршруте. Если кадр недопустим (например, поврежден), система отбрасывает его. Узлы сети не исправляют возникающие ошибки.

## **Формат кадра Базовых служб Frame Relay (FRCS)**

На следующем рисунке показан базовый формат кадра Frame Relay.

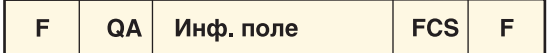

 $F = \Phi$ лаг HDLC или Q.992 QA = Поле адреса HDLC или Q.992 (2 байта) FCS = Контрольная последовательность кадров HDLC или Q.922 (2 байта) RZAK3510-0

*Рисунок 7. Формат кадра в сетях Frame Relay*

Часть кадра, относящаяся к Базовым службам Frame Relay (FRCS), отвечает за маршрутизацию кадров в сети Frame Relay. Структура кадра построена на основе протокола ITU-T Q.922.

На рис. 8 показан формат кадра FRCS, включая поля в двухбайтовом поле адреса (QA) Q.922.

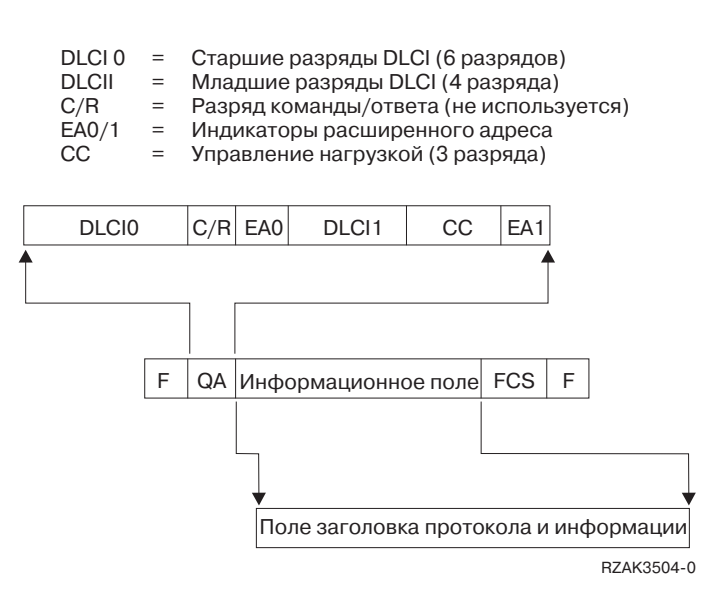

*Рисунок 8. Формат кадра Базовых служб Frame Relay (FRCS)*

## **Заголовки протоколов в Frame Relay**

Терминальное оборудование использует заголовки протоколов для обеспечения маршрутизации, проверки целостности данных и исправления ошибок при повреждении или потере кадров. Поддержка Frame Relay в iSeries использует заголовки в форматах, определенных Frame-Relay Forum IA 3.1.

В системе IBM **@ server** iSeries применяются форматы заголовков протоколов прямых соединений SNA, комплексных сетей Frame Relay и соединений локального интерфейса управления (LMI). Информационное поле кадра FRCS содержит эти заголовки, а также информационные поля (элементы данных протокола или пакеты IP).

Ниже приведены схемы заголовков для различных форматов.

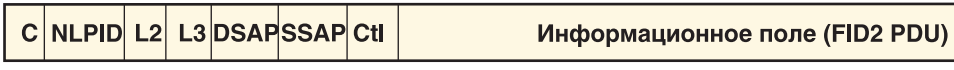

RZAK3518-0

*Рисунок 9. Формат кадра в прямом соединении SNA*

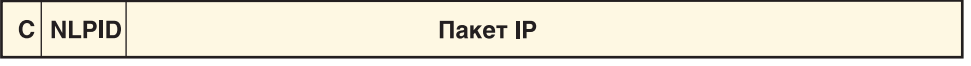

RZAK3517-0

*Рисунок 10. Формат кадра в прямом соединении IP*

NLPID L2 L3  $\overline{c}$ **Протокол сетевого уровня HPR** RZAK3516-0

*Рисунок 11. Формат кадра Высокопроизводительной маршрутизации (HPR)*

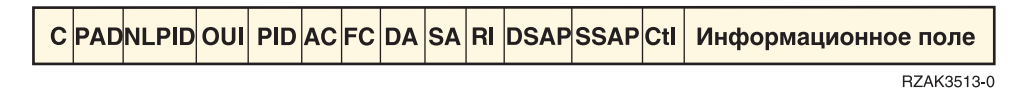

*Рисунок 12. Формат кадра комплексных сетей Frame Relay/Token-Ring, Frame Relay/DDI (Frame-Relay Forum IA 3.1)*

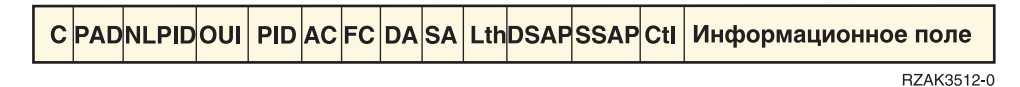

*Рисунок 13. Формат кадра комплексных сетей Frame Relay/IEEE Ethernet (Frame-Relay Forum IA 3.1)*

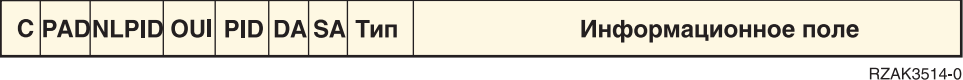

*Рисунок 14. Формат кадра комплексных сетей Frame Relay/Ethernet версии 2 (Frame-Relay Forum IA 3.1)*

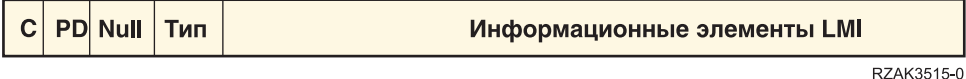

*Рисунок 15. Формат кадра в сообщениях LMI*

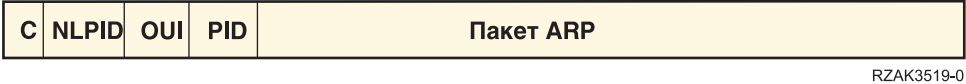

*Рисунок 16. Формат кадра Протокола преобразования адресов (ARP)*

В Табл. 3 описаны поля заголовков протоколов.

*Таблица 3. Поля формата заголовков протоколов Frame Relay*

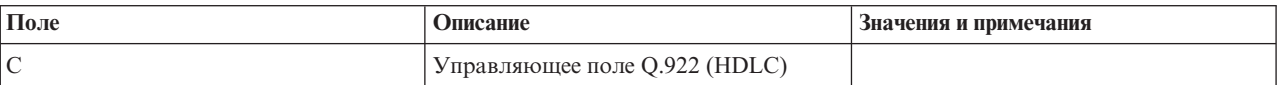

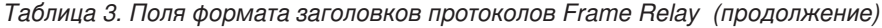

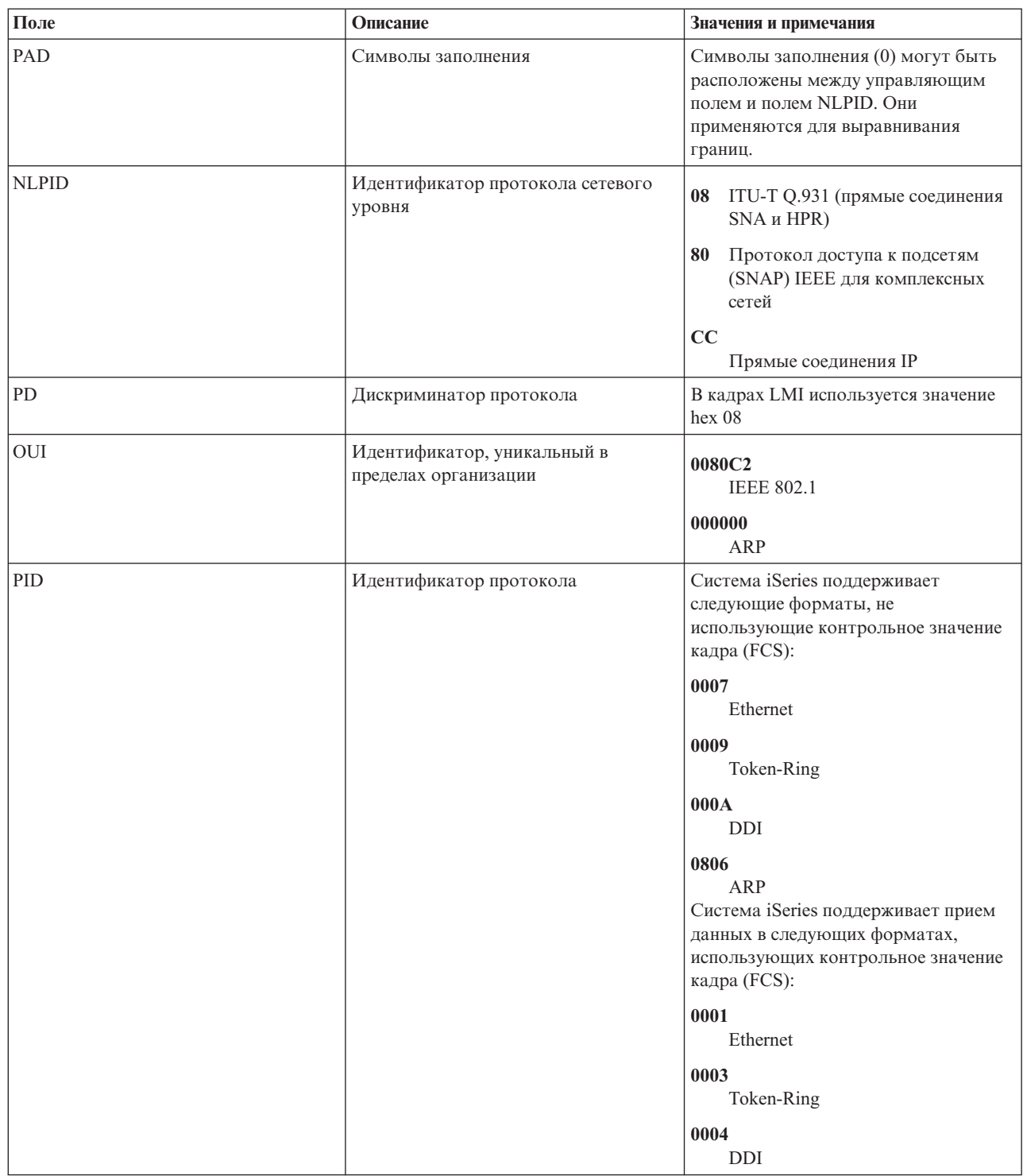

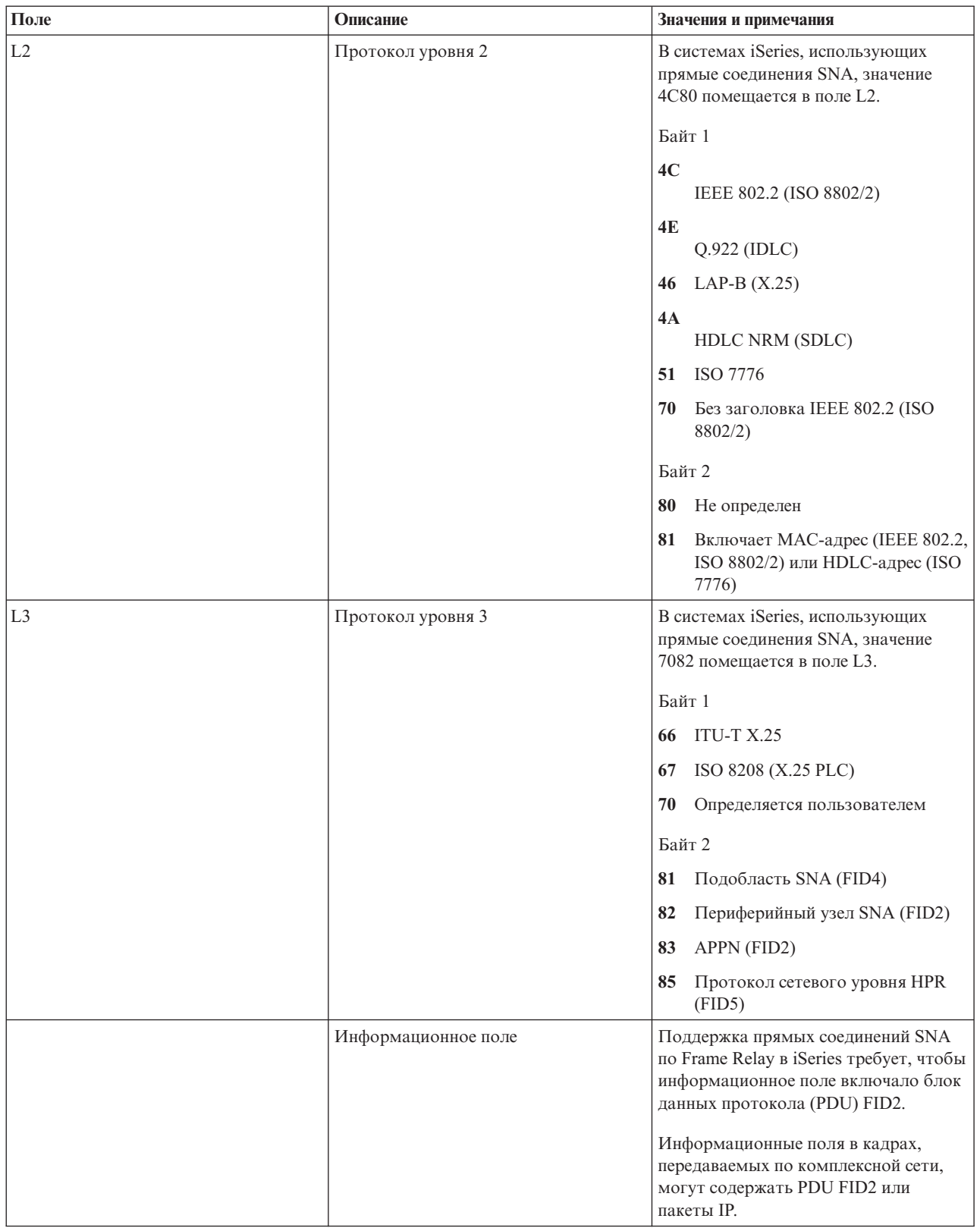

*Таблица 3. Поля формата заголовков протоколов Frame Relay (продолжение)*

**Примечания:**

### <span id="page-19-0"></span> $AC$

Управление доступом

### FC

Управление кадрами

## **DA**

Адрес получателя

## **SA**

Адрес отправителя

**RI** Информация о маршрутизации

### L<sub>th</sub>

Длина

## **Type**

**Тип Ethernet** 

## **DSAP**

Целевая служебная точка доступа

## **SSAP**

Исходная служебная точка доступа

## **Ctl**

Управляющее поле IEEE 802.2

Понятия, связанные с данным

"Прямое соединение SNA" на стр. 5

Система IBM @ SATUAT iSeries поддерживает связь по Frame Relay с удаленными системами, поддерживающими прямые соединения SNA в формате, определенном Frame-Relay Forum IA 3.1. Этот формат описывает инкапсуляцию данных SNA пакетами Frame Relay.

"Прямое соединение IP" на стр. 6

Система iSeries поддерживает связь по Frame Relay с удаленными системами, поддерживающими прямые соединения IP в формате, определенном Frame-Relay Forum IA 3.1. Этот формат описывает инкапсуляцию данных TCP/IP пакетами Frame Relay.

"Комплексная сеть Frame Relay" на стр. 6

Система iSeries поддерживает связь по Frame Relay с удаленными локальными сетями (LAN), поддерживающими комплексные сети Frame Relay в формате, определенном Frame-Relay Forum IA 3.1. Эти форматы поддерживаются большинством мостов, маршрутизаторов и контроллеров связи.

# Требования к максимальному размеру кадра в Frame Relay

Этот раздел поможет вам определить максимальный размер кадра.

Провайдер сети Frame Relay определяет и обычно устанавливает тариф за размер информационного поля кадра. Этот размер условно обозначается как N203. Значение N203 позволяет определить максимальный размер кадра, установленный в IBM @ server iSeries (параметр MAXFRAME).

Параметр MAXFRAME определяет максимальный размер блоков данных протокола (PDU), передаваемых и принимаемых системой. Система iSeries поддерживает значения MAXFRAME от 262 до 8192 байт. Стандартный размер кадра N203, который поддерживается всеми сетями и подключаемым к ним оборудованием, составляет 1600 байт.

При настройке параметра MAXFRAME необходимо учитывать дополнительные байты для различных типов линий и их заголовков протокола. Длина этих заголовков зависит от типа соединения Frame Relay. Например, в комплексных сетях заголовки обычно длиннее, чем при прямом соединении SNA, так как в них

заголовок включает адрес исходного и целевого адаптеров. Соединения DDI и Token-Ring требуют дополнительно 18 байт для размещения информации о маршрутизации.

Табл. 4 указывает число байт, необходимое для различных типов заголовков Frame Relay.

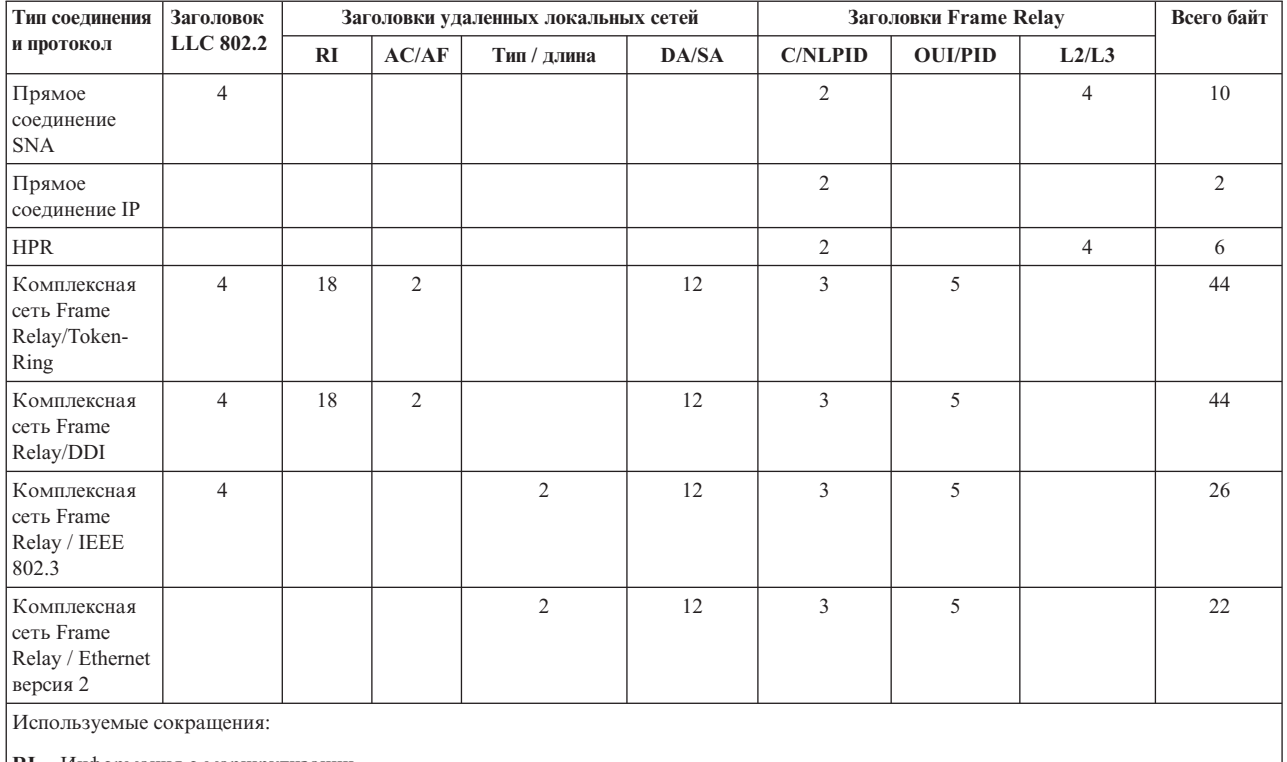

*Таблица 4. Значения длины для заголовков 802.2, удаленных локальных сетей и Frame Relay*

**RI** Информация о маршрутизации

#### **AC/FC**

Управление доступом (AC) и управление кадрами (FC)

### **DA/SA**

Адрес получателя (DA) и адрес отправителя (SA)

### **C/NLPID**

Управляющее поле Q.922 (C), Идентификатор протокола сетевого уровня (NLPID) и необязательные символы заполнения (PAD)

### **OUI/PID**

ИД, уникальный в пределах организации (OUI), и ИД протокола (PID)

### **L2/L3**

Протоколы уровня 2 (L2) и 3 (L3)

### **HPR**

Протокол высокопроизводительной маршрутизации

Значение MAXFRAME, указанное в описании линии, должно равняться разности между значением N203, полученным при регистрации в сети Frame Relay, и общей длиной заголовка соответствующего типа соединения и протокола. Например:

- Если полученное значение N203 равняется 1600 и вы настраиваете прямое соединение SNA, то в параметре MAXFRAME в команде CRTLINFR следует указать 1590 (1600 – 10 байт).
- Если полученное значение N203 равняется 8192 и вы настраиваете комплексную сеть Frame Relay/Token-Ring, то в параметре MAXFRAME в команде CRTLINTRN следует указать 8148 (8192 – 44 байта).

# <span id="page-21-0"></span>**Дополнительные сведения о параметре MAXFRAME**

При определении максимального размера кадра в системе iSeries необходимо учесть следующие значения:

- $\cdot$  N203
- Максимальный размер кадра, поддерживаемый протоколом или типом соединения
- Максимальный размер кадра, поддерживаемый удаленной системой

При настройке параметра MAXFRAME для соединения Frame Relay необходимо указать минимальное из этих значений, за вычетом длины заголовка протокола. Табл. 5 содержит максимальные размеры кадра для поддерживаемых типов соединений.

| Тип соединения                          | Максимальный размер кадра (параметр MAXFRAME)                                                    |
|-----------------------------------------|--------------------------------------------------------------------------------------------------|
| Прямые соединения SNA                   | 8 1 8 2                                                                                          |
| Прямое соединение IP                    | 8 1 9 0                                                                                          |
| <b>HPR</b>                              | 8 1 8 6                                                                                          |
| Комплексная сеть Frame Relay/Token-Ring | 8 1 4 8                                                                                          |
| Комплексная сеть Frame Relay/DDI        | 4 4 4 4                                                                                          |
| Комплексная сеть Frame Relay/Ethernet   | 1 496 для ETHSTD(*IEEE8023)                                                                      |
|                                         | 1500 для данных, не относящихся к SNA, с использованием<br>ETHSTD(*ETHV2)                        |
|                                         | 1493 для данных SNA с использованием ETHSTD(*ETHV2)                                              |
|                                         | Примечание: На текущий момент значение параметра MAXFRAME команды CRTLINFR может достигать 8182. |

*Таблица 5. Максимальные размеры кадра для поддерживаемых типов соединений*

Максимальный размер кадра, используемый для соединения, может быть настроен в iSeries на нескольких уровнях:

### **Параметр MAXFRAME в описании линии**

Максимальный размер кадра может быть задан для отдельного постоянного виртуального контура (PVC) с помощью параметра MAXFRAME в описании линии Frame Relay, Token-Ring или DDI.

Параметр MAXFRAME не может быть задан в описании линии Ethernet. Локальные сети (LAN) Ethernet обычно используют размер кадра 1500 байт. Для соединений Ethernet рекомендуется выбирать N203 равным 1600 байтам, чтобы размер кадра соответствовал стандартной величине 1500 байт. Если значение N203 меньше 1600, размер кадра должен быть задан в параметре исходной служебной точки доступа (SSAP) описания линии или в описании контроллера.

### **Параметр SSAP в описании линии**

Максимальный размер кадра можно установить для отдельной SSAP с помощью соответствующего элемента параметра SSAP в описании линии.

### **Параметр MAXFRAME в описании контроллера**

Максимальный размер кадра можно установить для отдельной удаленной системы с помощью параметра MAXFRAME в описании контроллера.

При определении размера кадра для соединения с удаленной системой iSeries выбирает минимальное из описанных выше значений.В соединениях SNA это значение может быть уменьшено при согласовании параметров путем взаимной передачи идентификаторов обмена (XID).

### **Понятия, связанные с данным**

"Требования к [максимальному](#page-19-0) размеру кадра в Frame Relay" на стр. 14

Этот раздел поможет вам определить максимальный размер кадра.

# <span id="page-22-0"></span>**Настройка производительности Frame Relay**

Этот раздел содержит информацию о настройке параметров с целью повышения производительности сети.

Описания контроллеров, относящиеся к APPC и хостам SNA, позволяют задавать группы параметров LANxxxxxx для настройки производительности локальных сетей (LAN) и соединений Frame Relay. В связи с тем, что сети Frame Relay работают с меньшими скоростями, чем локальные сети, при настройке соединений Frame Relay с помощью описания контроллера может потребоваться изменить некоторые из этих параметров.

Если в параметрах LANxxxxxx указано значение по умолчанию, \*CALC, то система IBM  $\odot$  series будет использовать значения, рекомендованные для соединений Frame Relay. Система изменит значения параметров с учетом возникающих задержек. Например, система может уменьшить их при использовании высокоскоростных сетей со скоростями J1, T1 или E1. Уменьшение этих значений ускоряет обнаружение ошибок, но сокращает время, выделенное на их исправление.

Установленные системой значения можно просмотреть с помощью команды Показать описание контроллера (DSPCTLD), когда контроллер включен. Табл. 6 содержит список значений, используемых для соединений Frame Relay, когда в параметрах LANxxxxxx указано значение \*CALC.

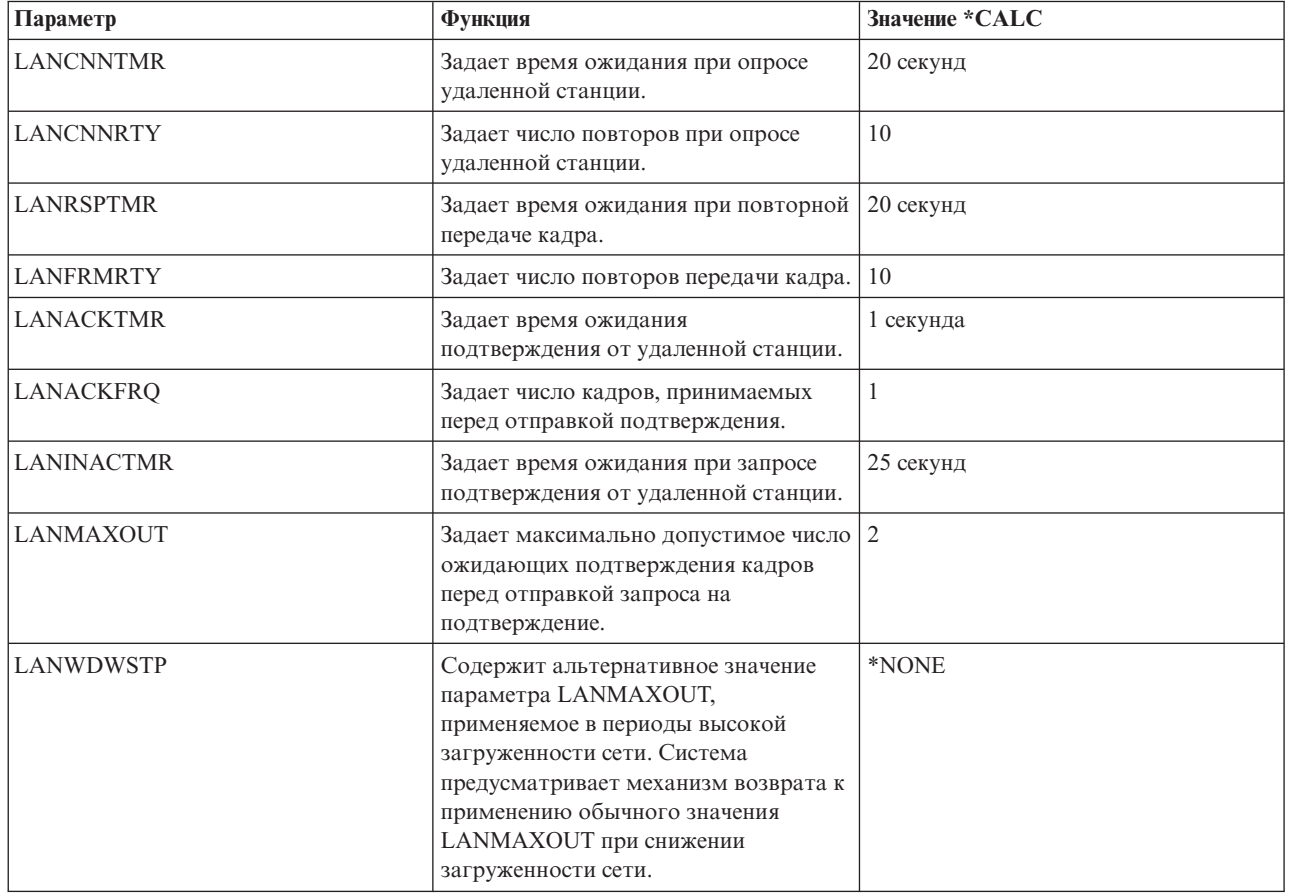

*Таблица 6. Значения вычисляемых (\*CALC) параметров производительности в описании контроллера*

Необходимо заметить, что увеличение размера кадра может вызвать рост производительности. В смешанной среде, объединяющей сегменты локальных и глобальных сетей, рекомендуется перенести поддержку сеансов CP c контроллеров глобальной сети на более быстродействующие контроллеры локальной сети. Чем больше DLCI задано для сетевого интерфейса (NWI), тем ниже производительность соединений для каждого DLCI.

# <span id="page-23-0"></span>**Локальный интерфейс управления**

Этот раздел содержит сведения о параметрах, определяющих способ обмена информацией о состоянии между сетью Frame Relay и подключенными к ней системами.

Система IBM <sup>2</sup> SATTAT iSeries использует локальный интерфейс управления (LMI) для обмена информацией о состоянии между сетью Frame Relay (или системой - обработчиком кадров) и системами, подключенными к сети (терминальным оборудованием). LMI применяет идентификатор канала передачи данных, равный нулю (DLCI 0), для проверки физического соединения и определения состояния логического канала.

### **Параметр LMIMODE**

Параметр LMIMODE в описании сетевого интерфейса позволяет определить тип обмена LMI, выполняемого системой iSeries. Система iSeries может быть настроена как терминальное оборудование типа \*TE или типа \*ANNEXA. Когда указано значение \*TE, используется режим ANNEX D; когда указано \*ANNEXA - ANNEX A.

Можно также запретить обмен информацией LMI в системе iSeries (\*NONE).

Тип LMI должен соответствовать значениям, заданным сетевым провайдером. Если типы ANNEX D и ANNEX A недоступны, попросите провайдера отключить LMI и установить в iSeries значение \*NONE.

Если соединение устанавливается без использования сети Frame Relay (с помощью заменителя модема или выделенной линии), систему iSeries можно настроить как обработчик кадров (LMIMODE(\*FH)). В этом случае iSeries будет отвечать на сообщения LMI в режиме FH.

## **Параметры, управляющие обменом информацией по локальному интерфейсу управления**

Этот раздел содержит информацию о параметрах Интервал опроса (POLLITV) и Интервал полного запроса (FULLINQITV).

Параметры Интервал опроса (POLLITV) и Интервал полного запроса (FULLINQITV) управляют обменом информации по локальному интерфейсу управления (LMI).

- Параметр POLLITV соответствует таймеру T391 Frame Relay. Он определяет интервал времени, с которым терминальное оборудование (TE) отправляет запросы о состоянии обработчику кадров (FH). Параметр POLLITV может принимать значения от 5 до 30 секунд. Значение по умолчанию - 10 секунд.
- Параметр FULLINQITV соответствует счетчику N391 Frame Relay. Он определяет интервал, с которым терминальное оборудование запрашивает информацию о полном состоянии у обработчика кадров (FH). Параметр FULLINQITV может принимать значения от 1 до 255 циклов. Значение по умолчанию - 6 циклов.

### **Ссылки, связанные с данной**

"Обмен информацией через локальный интерфейс управления"

Этот раздел содержит информацию об обмене контрольными пакетами и изменении состояния PVC.

# **Обмен информацией через локальный интерфейс управления**

Этот раздел содержит информацию об обмене контрольными пакетами и изменении состояния PVC.

### **Обмен контрольными пакетами**

Обмен контрольными пакетами служит для поддержания соединения между терминальным оборудованием (TE) и обработчиком кадров (FH). Он заключается в обмене последовательными сообщениями.

<span id="page-24-0"></span>С интервалом, определяемым параметром POLLITV, терминальное оборудование отправляет обработчику кадров сообщения с запросом о состоянии. Обработчик кадров возвращает ответы о состоянии с соответствующими порядковыми номерами (порядковые номера присутствуют как в запросах, так и в ответах).

### **Обмен информацией о состоянии PVC**

После того, как было отправлено число сообщений с запросом о состоянии, указанное в параметре FULLINQITV, терминальное оборудование запрашивает у обработчика кадров полную информацию о состоянии. Обработчик кадров возвращает ответ со списком постоянных виртуальных контуров (PVC), соответствующих физическому соединению, и информацией о состоянии каждого из них.

Для просмотра состояния PVC применяется команда Показать описание сетевого интерфейса (DSPNWID).

### **Ссылки, связанные с данной**

"Параметры, [управляющие](#page-23-0) обменом информацией по локальному интерфейсу управления" на стр. 18 Этот раздел содержит информацию о параметрах Интервал опроса (POLLITV) и Интервал полного запроса (FULLINQITV).

# **Сценарии: конфигурация Frame Relay**

В этом разделе приведены примеры конфигураций Frame Relay.

# **Сценарии: настройка прямого соединения SNA по Frame Relay**

В этом разделе приведены примеры сценариев настройки прямого соединения SNA.

## **Сценарий: прямое соединение SNA между двумя системами iSeries**

На рис. 17 показано соединение между системой IBM  $\odot$  geruer iSeries в Миннеаполисе и системой IBM **@ server** iSeries в Мэдисоне по сети Frame Relay.

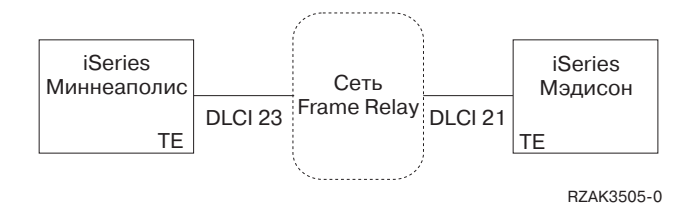

*Рисунок 17. Прямое соединение SNA между системами в Миннеаполисе и в Мэдисоне*

Между двумя системами установлено соединение APPN по Frame Relay, настроенное с помощью идентификаторов каналов передачи данных (DLCI). Обратите внимание на то, что канал связи Frame Relay в Миннеаполисе загружен значительно сильнее и работает на скорости 1536000 бит/с. Канал в Мэдисоне работает на скорости 64000 бит/с. Сеть Frame Relay допускает различные скорости при регистрации из разных мест.

Миннеаполису соответствует DLCI 23, Мэдисону - DLCI 21. Когда в соединении участвует сеть Frame Relay, номера DLCI используются только локально (при обмене информацией между терминальным оборудованием (TE) и обработчиком кадров (FH)) и могут не совпадать в двух интерфейсах. Настройка соединения между двумя DLCI обеспечивается логикой сети.

Если между двумя системами требуется установить более одного соединения APPC, то для линий необходимо определить дополнительные значения SSAP и DSAP, а новые контроллеры должны использовать другие комбинации SSAP/DSAP.

**Подробное описание сценария: настройка системы iSeries в Миннеаполисе:**

<span id="page-25-0"></span>Для определения сетевого интерфейса (NWI) системы в Миннеаполисе вызовите команду Создать сетевой интерфейс (Frame Relay) (CRTNWIFR). Значения параметров INTERFACE и LINESPEED должны соответствовать параметрам сети. Кроме этого, для связи по сети Frame Relay необходимо задать параметр LMIMODE. Этот параметр также должен соответствовать параметрам сети и может принимать значения \*TE, \*ANNEXA или \*NONE. Локальный интерфейс управления (LMI) использует идентификатор канала передачи данных 0 (DLCI 0) для типов \*ANNEXA и \*TE и не использует DLCI для \*NONE.

Для определения линии Frame Relay в Миннеаполисе вызовите команду Создать описание линии (Frame Relay) (CRTLINFR). Вы должны указать тот же номер DLCI, что был задан при регистрации в сети. В связи с тем, что при прямом соединении SNA по Frame Relay в кадре используется 10 дополнительных байт, в параметре MAXFRAME необходимо указать значение 1590. Другими словами, размер кадра должен быть как минимум на 10 байт меньше, чем размер кадра в сети Frame Relay. Кроме этого, необходимо учесть размер кадра, используемый другой стороной. Например, если в одной системе применяется кадр размером 1600 байт, а в другой - 2100 байт, то этот размер следует установить равным 1600 байтам в обеих системах.

Для определения контроллера APPC в системе Миннеаполиса вызовите команду Создать описание контроллера (APPC) (CRTCTLAPPC). Для прямых соединений SNA по Frame Relay должно быть задано LINKTYPE(\*FR).

**Примечание:** Значения по умолчанию для SSAP и DSAP - 04. Эти значения должны соответствовать конфигурации удаленной системы. Если для одного описания линии (DLCI) создается несколько контроллеров, то для каждого из них требуется указать уникальную пару SSAP/DSAP. Поэтому в описании линии может потребоваться настройка дополнительных SAP.

### **Подробное описание сценария: настройка системы iSeries в Мэдисоне:**

Задайте конфигурацию Frame Relay для системы iSeries в Мэдисоне с помощью следующих команд: CRTNWIFR NWID(FRMADISON) RSRCNAME(LIN121) NRZI(\*NO) INTERFACE(\*RS449V36) + CLOCK(\*MODEM) LINESPEED(64000) LMIMODE(\*TE) + TEXT('Интерфейс Frame Relay в Мэдисоне') CRTLINFR LIND(FRMINNEAP) NWI(FRMADISON) NWIDLCI(21) MAXFRAME(1590) + EXCHID(05633966) TEXT('DLCI Frame Relay для подключения + Миннеаполиса') CRTCTLAPPC CTLD(FRMINNEAP) LINKTYPE(\*FR) SWTLINLST(FRMINNEAP) + RMTCPNAME(MINNEAP) EXCHID(05601300) DSAP(04) SSAP(04) + TEXT('Соединение APPN с центральным офисом Миннеаполиса')

CRTDEVAPPC DEVD(FRMINNEAP) RMTLOCNAME(MINNEAP) CTL(FRMINNEAP) + LOCADR(00) TEXT('Соединение APPC с iSeries в Миннеаполисе')

### **Сценарий: прямое соединение SNA с использованием заменителя модема**

На рис. 18 показана конфигурация прямого соединения SNA по Frame Relay между двумя системами IBM **@ server** iSeries без использования сети Frame Relay.

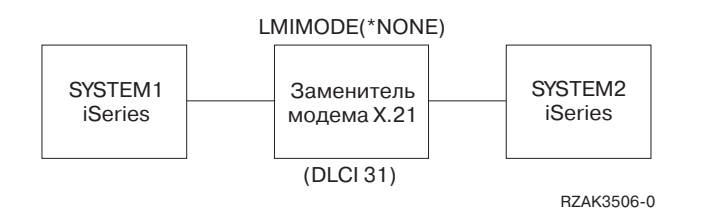

*Рисунок 18. Прямое соединение SNA с использованием заменителя модема*

В этом сценарии система iSeries SYSTEM1 устанавливает соединение с системой iSeries SYSTEM2 с помощью заменителя модема X.21. Заменитель модема работает со скоростью 1,536 Мбит/с. Для связи двух систем определен один идентификатор канала передачи данных (DLCI). Системы SYSTEM1 и SYSTEM2 определены как конечные узлы APPN. Для этой схемы вы должны создать описания контроллеров APPC, а описания устройств будут созданы автоматически.

### **Подробное описание сценария: настройка системы SYSTEM1:**

Для настройки системы iSeries SYSTEM1 выполните следующие команды:

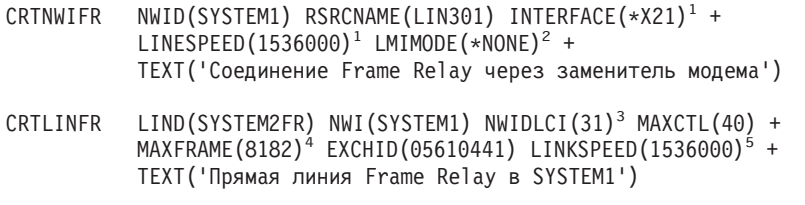

```
CRTCTLAPPC CTLD(SYSTEM2FR) LINKTYPE(*FR)<sup>6</sup> APPN(*YES) +
            SWTLINLST(SYSTEM1FR) RMTNETID(*NETATR)+
            RMTCPNAME(SYSTEM1) EXCHID(5600033) DSAP(04)<sup>7</sup> SSAP(04) +
            TEXT('Контроллер прямого соединения Frame Relay в SYSTEM1')
```
### **Примечания:**

- 1. Параметры INTERFACE и LINESPEED должны соответствовать применяемому заменителю модема.
- 2. Параметру LMIMODE присвоено значение \*NONE системы не обмениваются данными LMI. При подключении систем без использования сети обмен данными LMI не требуется.
- 3. В описании линии должен быть задан тот же идентификатор канала передачи данных (DLCI), что определен для этого соединения в удаленной системе. При настройке нескольких линий это относится ко всем DLCI.
- 4. При прямой связи между двумя системами размер кадра не имеет значения, но значения параметра в обеих системах должны совпадать. В этом примере максимальная производительность достигается при размере кадра 8182 байт.
- 5. В параметре LINKSPEED должна быть задана та же скорость передачи данных по каналу APPN, что и в описании сетевого интерфейса.
- 6. Для прямых соединений SNA по Frame Relay должно быть задано LINKTYPE(\*FR).
- 7. Значения по умолчанию для SSAP и DSAP оба равны 04. Эти значения должны соответствовать конфигурации удаленной системы. Если для одного описания линии создается несколько контроллеров, то для каждого из них требуется указать уникальную пару SSAP/DSAP. Поэтому в описании линии может потребоваться настройка дополнительных SAP.

### **Подробное описание сценария: настройка системы SYSTEM2:**

Для настройки системы iSeries SYSTEM2 выполните следующие команды:

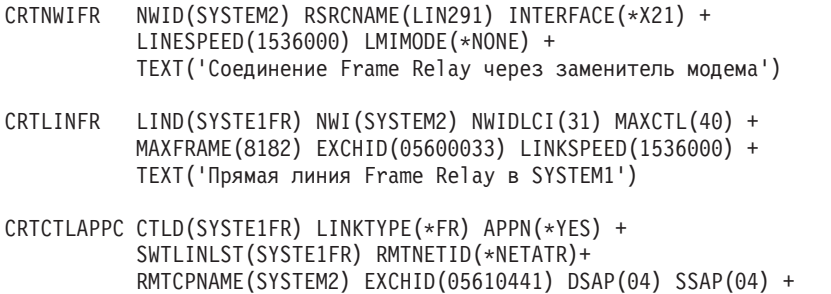

```
TEXT('Контроллер прямого соединения Frame Relay в SYSTEM2')
```
## **Сценарий: прямое соединение SNA с хостом**

На рис. 19 показано соединение системы iSeries по Frame Relay с 3745 Host Controller.

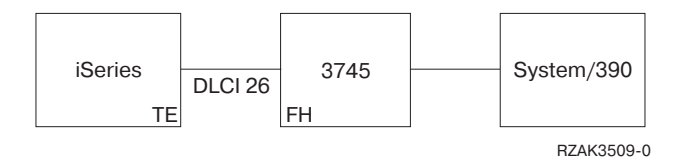

*Рисунок 19. Прямое соединение SNA с 3745 Host Controller*

Контроллер 3745 выполняет функцию сети Frame Relay (обработчика кадров), а система iSeries выступает в роли терминального оборудования (TE).

iSeries и 3745 соединены линией V.35 с быстродействием 64000 бит/с. iSeries может также через 3745 устанавливать соединения DLCI с несколькими устройствами 745, 6611 и RouteXpander. Однако эти варианты в данном примере не рассматриваются.

Между iSeries и хостом настроен один PVC. Это соединение поддерживает эмуляцию 3270 для доступа к приложениям с хоста. Оно также обеспечивает сеанс средств распределенной работы с командами хоста (DHCF).

### **Конфигурация системы iSeries**

Для настройки прямого соединения SNA между iSeries и хостом через контроллер 3745 введите следующие команды:

```
CRTNWIFR NWID(FR3745) RSRCNAME(LIN121) +
           INTERFACE(*V35)^1 LINESPEED(64000)^1 +
           LMIMODE(*TE)^2 TEXT('Соединение с 3745 по Frame Relay')
CRTLINFR LIND(FR3745) NWI(FR3745) NWIDLCI(26) +
           EXCHID(05636759) TEXT('Соединение DLCI с хостом')
CRCTCLHOST CTLD(FRHOST) LINKTYPE(*FR) APPN(*NO) +
          SWTLINLST(FR3745) MAXFRAME(8182) +
           SSCPID(050000000001) SWTDSC(*YES) +
           TEXT('Удаленный хост')
CRTDEVDSP DEVD(FRDHCF) DEVCLS(*RMT) TYPE(3277) +
           MODEL(*DHCF) LOCADR(02) CTL(FRHOST) +
          TEXT('Устройство DHCF удаленного хоста')
CRTDEVHOST DEVD(FREML) LOCADR(01) RMTLOCNAME(HOSTSYS) +
          CTL(FRHOST) APPTYPE(*EML) +
          TEXT('Эмулированное устройство удаленного хоста')
```
### **Примечания:**

- 1. Параметры INTERFACE и LINESPEEED определяются характеристиками линии связи с 3745.
- 2. Режим LMI по умолчанию установлен равным \*TE это означает, что iSeries выполняет функции терминального оборудования. Контроллер 3745 должен быть настроен как обработчик кадров (FH) с использованием типа LMI ANSI Annex D (DLCI 0).
- 3. Для того чтобы показать, что канал DCLI подключен к другому устройству, необходимо создать описание линии Frame Relay (CRTLINFR). Устройство поддерживает формат кадра прямого соединения SNA по Frame Relay в соответствии с RFC 1490.
- 4. В описании линии должен быть задан тот же номер DLCI, что и в конфигурации 3745.

# <span id="page-28-0"></span>**Сценарии: настройка комплексных сетей Frame Relay**

В этом разделе приведены примеры сценариев настройки комплексных сетей.

В этом разделе приведены примеры сценариев настройки перечисленных ниже комплексных сетей Frame Relay. В этом разделе отсутствуют параметры процессора 6611 и RouteXpander/2, однако приводятся общие рекомендации по их настройке.

## **Сценарий: комплексная сеть Frame Relay/Token-Ring**

Это сценарий подключения системы IBM <sup>(</sup> Server iSeries к сети, соединяющей системы из двух локальных сетей Token-Ring. В качестве мостов между локальными сетями и сетью Frame Relay используются 6611 Network Processor и RouteXpander/2 на базе IBM PS/2.

На рис. 20 показано соединение системы iSeries по Frame Relay с двумя сетями Token-Ring.

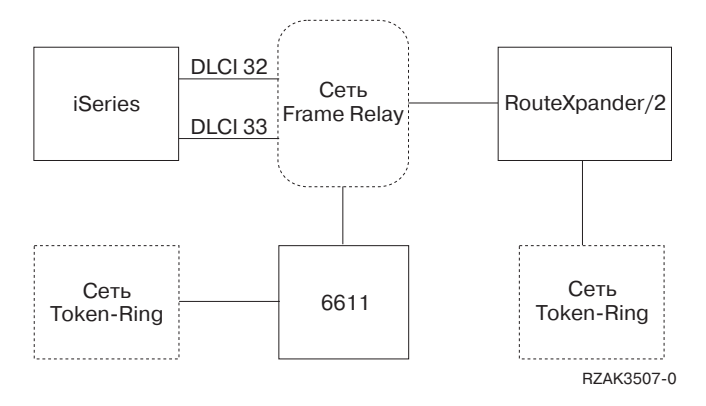

*Рисунок 20. Комплексная сеть Frame Relay/Token-Ring*

Одна сеть Token-Ring подключается к сети через 6611 Network Processor, другая - через RouteXpander/2.

Соединение T1 с сетью Frame Relay настроено с помощью двух идентификаторов канала передачи данных (DLCI), обеспечивающих доступ к двум мостам. DLCI 32 соответствует виртуальному каналу связи (PVC) с RouteXpander, а DLCI 33 - с 6611.

В этой конфигурации протокол маршрутизации в исходном пункте поддерживается обоими мостами. Такая конфигурация позволяет передавать как данные SNA APPC/APPN, так и данные TCP/IP. Настройка TCP/IP для линий ROUTE6611 и ROUTEEX выполняется аналогично настройке линий Token-Ring для TCP/IP в системе iSeries.

### **Подробное описание сценария: создание описания сетевого интерфейса Frame Relay:**

Для настройки соединения iSeries с сетью Frame Relay введите следующую команду:

```
CRTNWIFRN NWID(FRMRLY) RSRCNAME(LIN031) INTERFACE(*RS449V36)<sup>1</sup> +
             LINESPEED(1536000)<sup>1</sup> LMIMODE(*TE)<sup>2</sup> +
             TEXT('Канал T1 связи с Frame Relay')
```
### **Примечания:**

- 1. Значения параметров INTERFACE и LINESPEED должны соответствовать величинам, установленным провайдером сети Frame Relay.
- 2. Режим локального интерфейса управления (LMI) устанавливается равным \*TE, т.е. система iSeries обменивается информацией с сетью с использованием идентификатора 0 (DLCI 0). Если сеть не поддерживает обмен через LMI по DLCI 0, параметр LMIMODE следует установить равным \*NONE. После этого провайдер должен отключить поддержку LMI для этой линии на коммутаторе Frame Relay.

**Подробное описание сценария: подключение iSeries к удаленной сети Token-Ring через 6611 Network Processor:**

Для подключения iSeries к удаленной сети Token-Ring через 6611 Network Processor введите следующие команды:

```
CRTLINTRN1 LIND(ROUTE6611) RSRCNAME(*NWID) NWI(FRMRLY) +
           NWIDLCI(33)^{2} LINESPEED(*NWI) MAXFRAME(8148)<sup>3</sup> +
           ADPTADR(400000036760)4 EXCHID(05636760) +
           AUTOCRTCTL(*YES)5 TEXT('DLCI для 6611')
ADDTCPIFC6 INTNETADR('59.1.2.222') LIND(ROUTE6611)
CRTCTLAPPC CTLD(PC3) LINKTYPE(*LAN) SWTLINLST(ROUTE6611) +
           RMTNETID(APPN) RMTCPNAME(PC3) ADPTADR(400000051718) +
           TEXT('PC3 в сети Token-Ring 6611')
CRTDEVAPPC DEVD(PC3) RMTLOCNAME(PC3) LCLLOCNAME(SYS320) CTL(PC3) +
           TEXT('PC3 в сети Token-Ring 6611')
CRTCTLAPPC CTLD(PC4) LINKTYPE(*LAN) SWTLINLST(ROUTE6611) +
           RMTNETID(APPN) RMTCPNAME(PC4) ADPTADR(400000564318) +
           TEXT('PC4 в сети Token-Ring 6611')
CRTDEVAPPC DEVD(PC4) RMTLOCNAME(PC4) LCLLOCNAME(SYS320) CTL(PC4) +
           TEXT('PC4 в сети Token-Ring 6611')
```
### **Примечания:**

- 1. Описание линии Token-Ring (CRTLINTRN) показывает, что номер DLCI соответствует мосту сети Token-Ring. Мост поддерживает межсетевую связь в соответствии с RFC 1490 и обеспечивает маршрутизацию в источнике.
- 2. Номер DLCI, заданный в описании линии, определяется провайдером сети. При настройке сети провайдер должен определить PVC для соединения с мостом. Если выполняется подключение к нескольким мостам, необходимо определить дополнительные DLCI и описать линии Token-Ring.
- 3. Значения MAXFRAME у разных линий могут не совпадать. При выборе этих величин необходимо учитывать размеры, поддерживаемые сетью и мостом. Информация о том, как определить размер кадра при настройке линий, приведена в разделе [Требования](#page-19-0) к [максимальному](#page-19-0) размеру кадра в Frame Relay.
- 4. Для каждого описания линии, соответствующего мосту локальной сети, необходимо создать адрес адаптера (ADPTADR). Адаптеры Frame Relay не имеют предопределенных адресов.
- 5. Включите режим AUTOCRTCTL для того, чтобы в устройствах, подключающихся к системе iSeries, автоматически создавались описания контроллеров и устройств.
- 6. Определите новый интерфейс TCP/IP с помощью команды ADDTCPIFC.

В этой схеме возможна связь по SNA или по TCP/IP.

**Примечание:** Если 6611 Network Processor передает данные TCP/IP из сети Frame Relay в локальную сеть Token-Ring или Ethernet, то вы должны убедиться в том, что мост не будет отфильтровывать данные SAP AA. Фильтрацию данных SAP AA следует отключить как для порта Frame Relay, так и для порта Token-Ring или Ethernet.

### **Подробное описание сценария: подключение iSeries к удаленной сети Token-Ring через RouteXpander/2:**

Для подключения iSeries к удаленной сети Token-Ring через RouteXpander/2 введите следующие команды:

CRTLINTRTN LIND(ROUTEEX) RSRCNAME(\*NWID) NWI(FRMRLY) NWIDLCI(32) + LINESPEED(\*NWI) MAXFRAME(4052) ADPTADR(400000036759) + EXCHID(05636759) AUTOCRTCTL(\*YES) + TEXT('DLCI для RouteXpander/2')

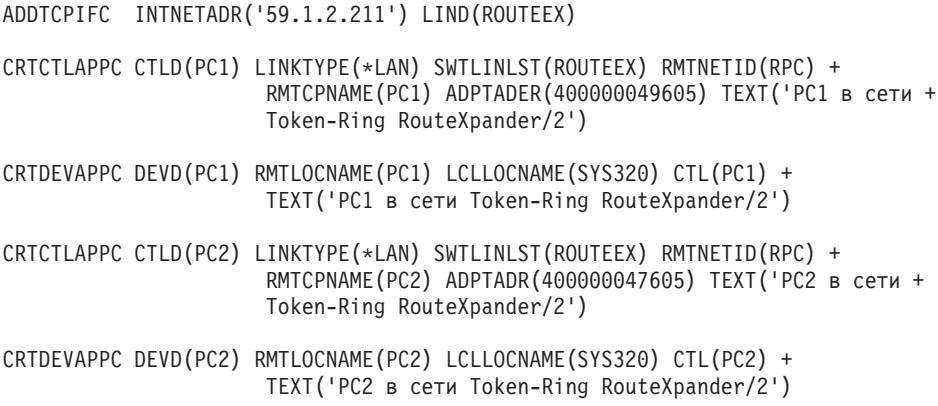

В этой схеме возможна связь по SNA или по TCP/IP.

## **Сценарий: комплексная сеть Frame Relay/Ethernet**

Это сценарий подключения системы IBM  $\mathcal O$  **Server** iSeries к локальной сети Ethernet через 6611 Network Processor. Процессор 6611 выполняет как функции моста, так и функции обработчика кадров сети Frame Relay.

На рис. 21 показано соединение системы iSeries с сетью Ethernet по Frame Relay.

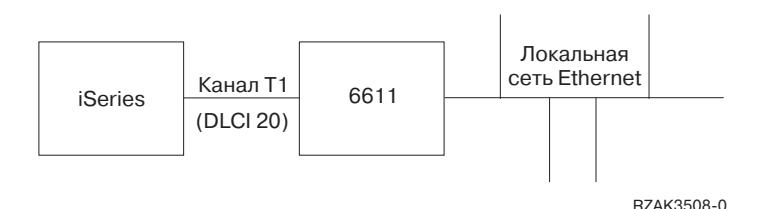

*Рисунок 21. Настройка комплексной сети Frame Relay/Ethernet*

Локальная сеть (LAN) Ethernet подключается с помощью моста 6611 в режиме прозрачной маршрутизации. Мост подключен к системе iSeries по каналу T1.

Как видно из рис. 21, в соединении между системой iSeries и мостом 6611 нет сети Frame Relay. В этом сценарии функцию обработчика кадров, или DCE, выполняет iSeries, а мост 6611 является терминальным оборудованием (TE). Такая сеть позволяет передавать как данные SNA APPC/APPN, так и данные TCP/IP. Настройка TCP/IP для линии ETHER6611 выполняется аналогично настройке линий Ethernet для TCP/IP в системе iSeries.

Для подключения iSeries к удаленной сети Ethernet через 6611 Network Processor введите следующие команды:

```
CRTNWIFR NWID(FT1) RSRCNAME(LIN231) NRZI(*YES)1
           INTERFACE(*RS449V36)^2 LINEIP(1536000)^2 +LMIMODE(*FH)^3 +
           TEXT('Сетевой интерфейс для связи с мостом Ethernet по каналу T1')
CRTLINETH4 LIND(ETHER6611) RSRCNAME(*NWID) NWI(FRT1)
           NWIDLCI(20)<sup>5</sup> ADPTADR(020000036759)<sup>6</sup> +
           EXCHID(05636759) LINKSPEED(1536000) AUTOCRTCTL(*YES)<sup>7</sup> +
           TEXT('DLCI для локальной сети Ethernet 6611')
ADDTCPIFC8 INTNETADR('59.1.2.222') LIND(ETHER6611)
CRTCTLAPPC CTLD(PC5) LINKTYPE(*LAN) SWTLINLST(ETHER6611) +
           RMTNETID(RPC) RMTCPNAME(PC5) ADPTADR(020000043405) +
           TEXT('PC5 в сети Ethernet 6611')
```

```
CRTDEVAPPC DEVD(PC5) RMTLOCNAME(PC5) LCLLOCNAME(SYS320) CTL(PC5) +
          TEXT('PC5 в сети Ethernet 6611')
CRTCTLAPPC CTLD(PC6) LINKTYPE(*LAN) SWTLINLST(ETHERNET6611) +
           RMTNETID(RPC) RMTCPNAME(PC6) ADPTADR(400000455405) +
          TEXT('PC6 в сети Ethernet 6611')
CRTDEVAPPC DEVD(PC6) RMTLOCNAME(PC6) LCLLOCNAME(SYS320) CTL(PC6) +
```
TEXT('PC6 в сети Ethernet 6611')

### **Примечания:**

- 1. Для настройки прямой связи с 6611, например, по каналу T1, необходимо указать NRZI(\*YES). Процессор 6611 также нужно настроить для использования NRZI.
- 2. Параметры INTERFACE и LINESPEED определяются характеристиками линии связи T1.
- 3. Режим локального интерфейса управления (LMI) устанавливается равным \*FH, т.е. iSeries выполняет функции обработчика кадров, а 6611 - функции терминального оборудования (TE). Обмен через LMI выполняется с использованием идентификатора канала передачи данных 0 (DLCI 0).
- 4. Описание линии Ethernet (CRTLINETH) указывает, что номер DLCI соответствует соединению с мостом Ethernet. Мост Ethernet выполняет межсетевую пересылку в соответствии с RFC 1490 в режиме прозрачной маршрутизации.
- 5. Система iSeries связана с мостом 6611 по каналу с DLCI 20.
	- **Примечание:** Если 6611 Network Processor передает данные TCP/IP из сети Frame Relay в локальную сеть Token-Ring или Ethernet, то вы должны убедиться в том, что мост не будет отфильтровывать данные SAP AA. Фильтрацию данных SAP AA следует отключить как для порта Frame Relay, так и для порта Token-Ring или Ethernet.
- 6. Для каждого описания линии, соответствующего мосту локальной сети, необходимо создать адрес адаптера (ADPTADR). Адаптеры Frame Relay не имеют предопределенных адресов.
- 7. Настройте команду Автоматически создавать описание контроллера (AUTOCRTCTL), чтобы в устройствах, подключающихся к системе iSeries, автоматически создавались описания контроллеров и устройств.
- 8. Определите новый интерфейс TCP/IP с помощью команды Добавить интерфейс TCP/IP (ADDTCPIFC).

В этой схеме возможна связь по SNA или по TCP/IP.

# **Связанная информация о Frame Relay**

Здесь указано руководство, содержимое которого связано с разделом Frame Relay. Его можно просмотреть или напечатать в формате PDF.

Руководство LAN, frame relay and ATM support содержит последнюю информацию о сетях DDI и беспроводных сетях.

## **Сохранение файла PDF**

Для сохранения файла в формате PDF на рабочей станции с целью последующего просмотра или печати выполните следующие действия:

- 1. Щелкните правой кнопкой мыши на файле PDF в браузере (щелкните на указанной выше ссылке).
- 2. Щелкните на опции локального сохранения PDF. |
- 3. Перейдите в каталог, в котором вы хотите сохранить документ PDF.
- 4. Нажмите кнопку **Сохранить**.

## **Загрузка Adobe Reader**

- Для просмотра и печати файлов PDF необходима программа Adobe Reader. Вы можете бесплатно загрузить |
- l ee c [Web-сайта](http://www.adobe.com/products/acrobat/readstep.html) фирмы Adobe (www.adobe.com/products/acrobat/readstep.html)  $\blacktriangleright$ .

# <span id="page-34-0"></span>Приложение. Примечания

Настоящая документация была разработана для продуктов и услуг, предлагаемых на территории США.

ІВМ может не предлагать продукты и услуги, упомянутые в этом документе, в других странах. Информацию о продуктах и услугах, предлагаемых в вашей стране, вы можете получить в местном представительстве IBM. Ссылка на продукт, программу или услугу IBM не означает, что может применяться только этот продукт, программа или услуга IBM. Вместо них можно использовать любые другие функционально эквивалентные продукты, программы или услуги, не нарушающие прав IBM на интеллектуальную собственность. Однако в этом случае ответственность за проверку работы этих продуктов, программ и услуг возлагается на пользователя.

IBM могут принадлежать патенты или заявки на патенты, относящиеся к материалам этого документа. Предоставление вам настоящего документа не означает предоставления каких-либо лицензий на эти патенты. Запросы на приобретение лицензий можно отправлять по следующему адресу:

**IBM** Director of Licensing **IBM** Corporation North Castle Drive Armonk, NY 10504-1785  $U.S.A.$ 

Запросы на лицензии, связанные с информацией DBCS, следует направлять в отдел интеллектуальной собственности в местном представительстве IBM или в письменном виде по следующему адресу:

IBM World Trade Asia Corporation Licensing 2-31 Roppongi 3-chome. Minato-ku Tokyo 106-0032, Japan

Следующий абзац не относится к Великобритании, а также к другим странам, в которых это заявление противоречит местному законодательству: ФИРМА INTERNATIONAL BUSINESS MACHINES СОRРОКАТІОН ПРЕДОСТАВЛЯЕТ НАСТОЯЩУЮ ПУБЛИКАЦИЮ НА УСЛОВИЯХ "КАК ЕСТЬ", БЕЗ КАКИХ-ЛИБО ЯВНЫХ ИЛИ ПОДРАЗУМЕВАЕМЫХ ГАРАНТИЙ, ВКЛЮЧАЯ, НО НЕ ОГРАНИЧИВАЯСЬ ЭТИМ, НЕЯВНЫЕ ГАРАНТИИ СОБЛЮДЕНИЯ ПРАВ, КОММЕРЧЕСКОЙ ЦЕННОСТИ И ПРИГОДНОСТИ ДЛЯ КАКОЙ-ЛИБО ЦЕЛИ. В некоторых странах запрещается отказ от каких-либо явных и подразумеваемых гарантий при заключении определенных договоров, поэтому данное заявление может не действовать в вашем случае.

В данной публикации могут встретиться технические неточности и типографские опечатки. В информацию периодически вносятся изменения, которые будут учтены во всех последующих изданиях настоящей публикации. IBM оставляет за собой право в любое время и без дополнительного уведомления исправлять и обновлять продукты и программы, упоминаемые в настоящей публикации.

Все встречающиеся в данной документации ссылки на Web-сайты других компаний предоставлены исключительно для удобства пользователей и не являются рекламой этих Web-сайтов. Материалы, размещенные на этих Web-сайтах, не являются частью информации по данному продукту IBM, и ответственность за применение этих материалов лежит на пользователе.

IBM может использовать и распространять любую предоставленную вами информацию на свое усмотрение без каких-либо обязательств перед вами.

Для получения информации об этой программе для обеспечения: (i) обмена информацией между независимо созданными программами и другими программами (включая данную) и (ii) взаимного использования информации, полученной в ходе обмена, пользователи данной программы могут обращаться по адресу:

**IBM** Corporation Software Interoperability Coordinator, Department YBWA 3605 Highway 52 N Rochester, MN 55901 U.S.A.

Такая информация может предоставляться на определенных условиях, включая, в некоторых случаях, уплату вознаграждения.

| Описанная в этой информации лицензионная программа и все связанные с ней лицензионные материалы

предоставляются IBM в соответствии с условиями Соглашения с заказчиком IBM, Международного остлашения о лицензии на программу IBM, Лицензионного соглашения о машинном коде IBM или любого

| другого эквивалентного соглашения.

Все приведенные показатели производительности были получены в управляемой среде. В связи с этим, результаты, полученные в реальной среде, могут существенно отличаться от приведенных. Некоторые измерения могли быть выполнены в системах, находящихся на этапе разработки, поэтому результаты измерений, полученные в серийных системах, могут отличаться от приведенных. Более того, некоторые значения могли быть получены в результате экстраполяции. Реальные результаты могут отличаться от указанных. Пользователи, работающие с этим документом, должны удостовериться, что применяемые ими данные соответствуют имеющейся среде.

Информация о продуктах других изготовителей получена от поставщиков этих продуктов, из их официальных сообщений и других общедоступных источников. IBM не выполняла тестирование этих продуктов других фирм и не может подтвердить точность заявленной информации об их производительности, совместимости и других свойствах. Запросы на получение дополнительной информации об этих продуктах должны направляться их поставщикам.

Все заявления, касающиеся намерений и планов IBM, могут изменяться и отзываться без предварительного уведомления, и отражают только текущие цели и задачи.

Эта информация содержит примеры данных и отчетов, используемых в повседневной деятельности предприятия. Для более наглядной демонстрации возможностей продукта эти примеры содержат имена людей, названия компаний и продуктов. Все они являются вымышленными, и любое совпадение с реально существующими именами и названиями случайно.

Лицензия на продукты, защищенные авторским правом:

В настоящей документации приведены примеры исходных текстов прикладных программ, иллюстрирующие некоторые приемы программирования в различных операционных платформах. Разрешается бесплатно копировать, изменять и распространять в любой форме эти примеры с целью разработки, использования и распространения прикладных программ для интерфейсов, соответствующих той операционной платформе, для которой созданы примеры. Эти примеры не были тщательно и всесторонне протестированы. По этой причине, IBM не может гарантировать их надежность и пригодность.

Любая копия или часть этих примеров программ, а также произведений, созданных на их основе, должна содержать следующее заявление об авторских правах:

© (название вашей фирмы) (год). Этот код частично создан на основе примеров программ фирмы IBM Corp. © Copyright IBM Corp. \_ год или годы\_. Все права защищены.

В электронной версии настоящей информации могут отсутствовать фотографии и цветные изображения.

# <span id="page-36-0"></span>**Информация об интерфейсах программирования**

Данная публикация по Frame Relay содержит описание интерфейсов программирования, позволяющих пользователям создавать собственные программы для получения услуг IBM i5/OS.

## **Товарные знаки**

Ниже перечислены товарные знаки International Business Machines Corporation в США и/или других странах:

- l e(эмблема)server
- eServer |
- $\frac{15}{OS}$
- IBM |
- IBM (эмблема) |
- iSeries |
- PS/2 |

Другие названия фирм, продуктов и услуг могут быть товарными или сервисными знаками других фирм.

# **Условия**

Разрешение на использование выбранных для загрузки публикаций предоставляется в соответствии с следующими условиями.

**Личное использование:** Вы можете воспроизводить эти публикации для личного, некоммерческого использования при условии сохранения информации об авторских правах. Данные публикации, а также любую их часть запрещается распространять, демонстрировать или использовать для создания других продуктов без явного согласия IBM.

**Коммерческое использование:** Вы можете воспроизводить, распространять и демонстрировать данные публикации в рамках своей организации при условии сохранения информации об авторских правах. Данные публикации, а также любую их часть запрещается распространять, демонстрировать или использовать для создания других продуктов без явного согласия IBM.

На данные публикации, а также на содержащиеся в них сведения, данные, программное обеспечение и другую интеллектуальную собственность, не распространяются никакие другие разрешения, лицензии и права, как явные, так и подразумеваемые, кроме оговоренных в настоящем документе.

IBM сохраняет за собой право аннулировать предоставленные настоящим документом разрешения в том случае, если, по мнению IBM, использование этих публикаций может принести ущерб интересам IBM или если IBM будет установлено, что приведенные выше инструкции не соблюдаются.

Вы можете загружать, экспортировать и реэкспортировать эту информацию только в полном соответствии со всеми применимыми законами и правилами, включая все законы США в отношении экспорта.

IBM не предоставляет гарантий на содержание этих публикаций. Публикации предоставляются на условиях ″как есть″, без каких-либо явных или подразумеваемых гарантий, включая, но не ограничиваясь этим, подразумеваемые гарантии коммерческой ценности, соблюдения прав или применимости для каких-либо конкретных целей.

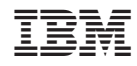

Напечатано в Дании